# **DELPHI**

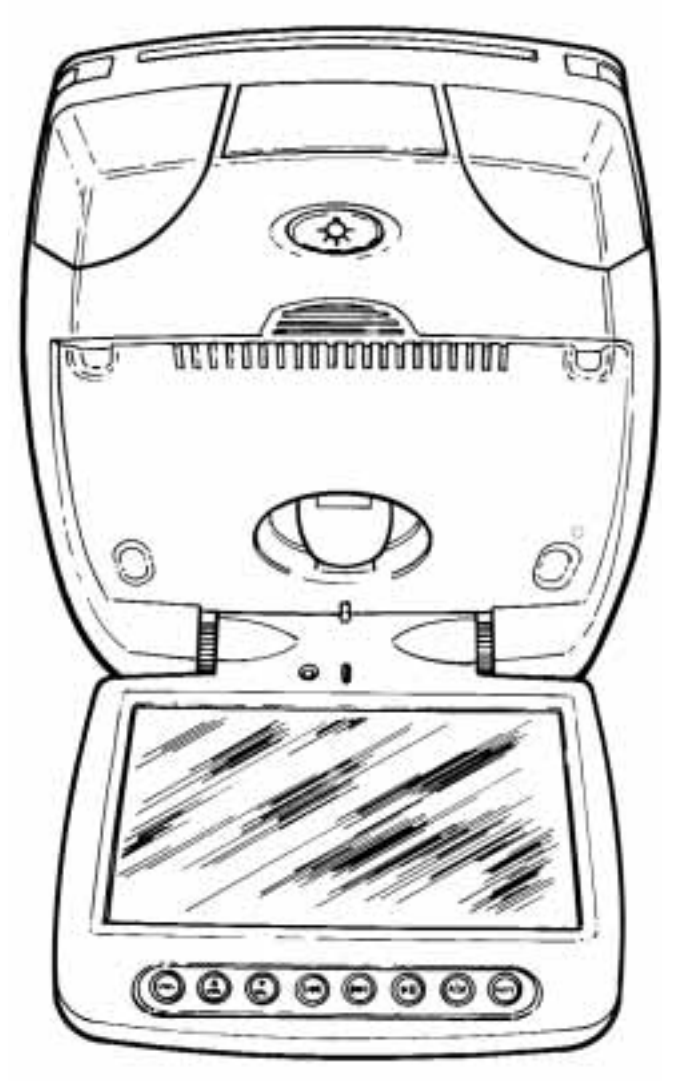

**10.2" LCD Overhead Monitor with DVD Player**

# **USER MANUAL** DELPHI MOBILE VIDEO DVDM1020

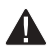

# **WELCOME**

Congratulations on the purchase of your Delphi Mobile Video DVDM1020. This unit will provide numerous hours of video entertainment for your backseat passengers.

Your DVDM1020 will play DVDs, audio CDs, MP3 discs, and video CDs. It is not compatible with CD-I discs, CD-ROMs, DVD-ROMs, laser discs, or minidiscs.

Use this manual to learn how to operate your DVDM1020 safely and effectively and find out about the different features.

**This is the safety alert symbol. It is used to alert you to potential personal injury hazards. Obey all safety messages that follow this symbol to avoid possible injury or death.**

**Warning: When using your DVDM1020, it is your sole responsibility to secure and use the device in a manner that will not cause accidents, personal injury or property damage, or in any manner obstruct your view or interfere with the operation of vehicle safety equipment.** 

**It is your sole responsibility that this device is properly installed and that these operating instructions are read carefully, understood, and used consistent with the laws of operation for any state or country in which you use the device and with common sense. Failure to do so may result in an accident and personal injury, death, and/or property damage to your DVDM1020 and/or vehicle.** 

**DELPHI DISCLAIMS ALL LIABILITY FOR ANY USE OF THIS PRODUCT IN A WAY THAT MAY CAUSE ACCIDENTS, DAMAGE, OR THAT MAY VIOLATE THE LAW.**

**Warning: The driver should never operate DVDM-1020—either by remote control or by using the buttons on the unit—while the vehicle is in motion. Do not let passengers unfasten seatbelts to operate the unit. Only passengers should use the remote control during vehicle operation. Failure to do so may result in an accident and personal injury, death, and/or property damage to your DVDM1020 and/or to your vehicle.**

Warning: To reduce the risk of fire or shock hazard, **do not expose DVDM1020 to rain or moisture.**

**Warning: This product utilizes a laser. Use of controls or adjustments or performance of procedures other than those specified herein may result in hazardous radiation exposure. Do not open cover. Refer servicing to qualified service technician.**

#### **CAUTION**

- Use only a soft, dry cloth to clean the outside of your DVDM1020 and any peripherals.
- Do not use any solvents, chemicals, or cleaning solutions containing alcohol, ammonia, or abrasives.
- Do not use sprays near your unit.
- Refrain from using food or drinks near the remote control. Spilling food or drinks on the remote could damage it.
- Keep hands or materials away from the LCD video monitor to avoid surface scratches.
- Push the panel buttons gently to avoid damage to the hinge.
- Close the unit when not in use.
- Do not leave the unit's dome light on while the vehicle is unattended. The dome light could drain the vehicle's battery.
- When not in use, place the remote control and headphones where they will not be damaged.
- Before putting on headphones, always adjust the volume setting at the lowest level to avoid possible hearing damage.

# **CONTENTS**

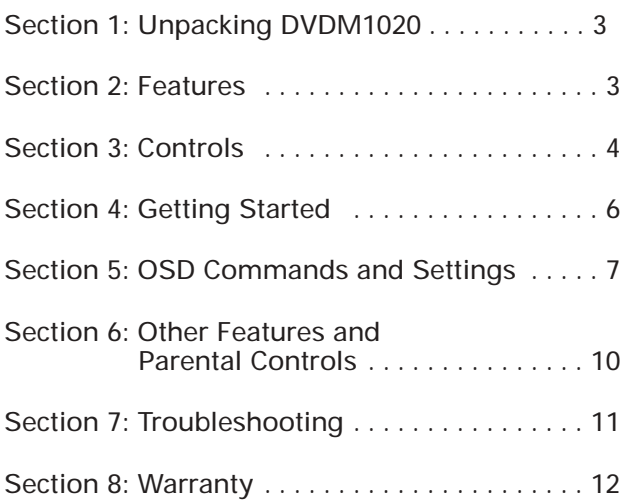

# **SECTION 1: UNPACKING DVDM 1020**

Here's what you should find in the DVDM1020 box:

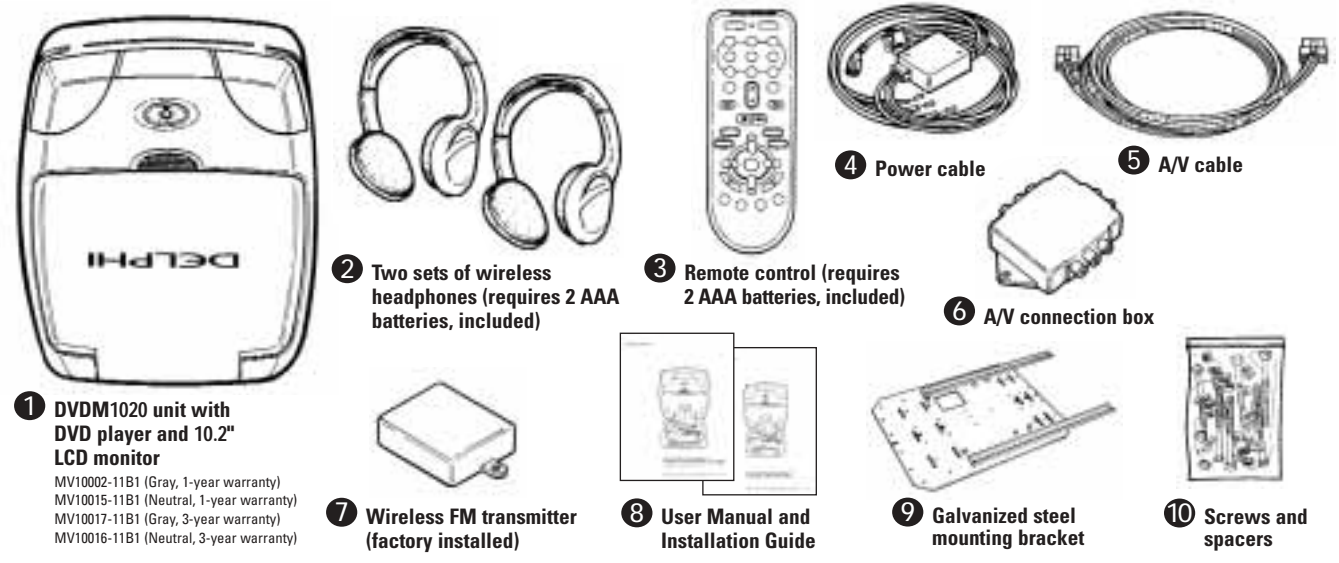

**Note:** Installation materials sold separately include a shroud for a professional fit. Delphi highly recommends that you contact a professional to ensure proper installation. To locate a professional installer in your area, contact your retailer.

It is your sole responsibility that installation is completed properly and will not result in personal injury, death, and/or damage to your DVDM1020 and/or to your vehicle.

# **SECTION 2: FEATURES**

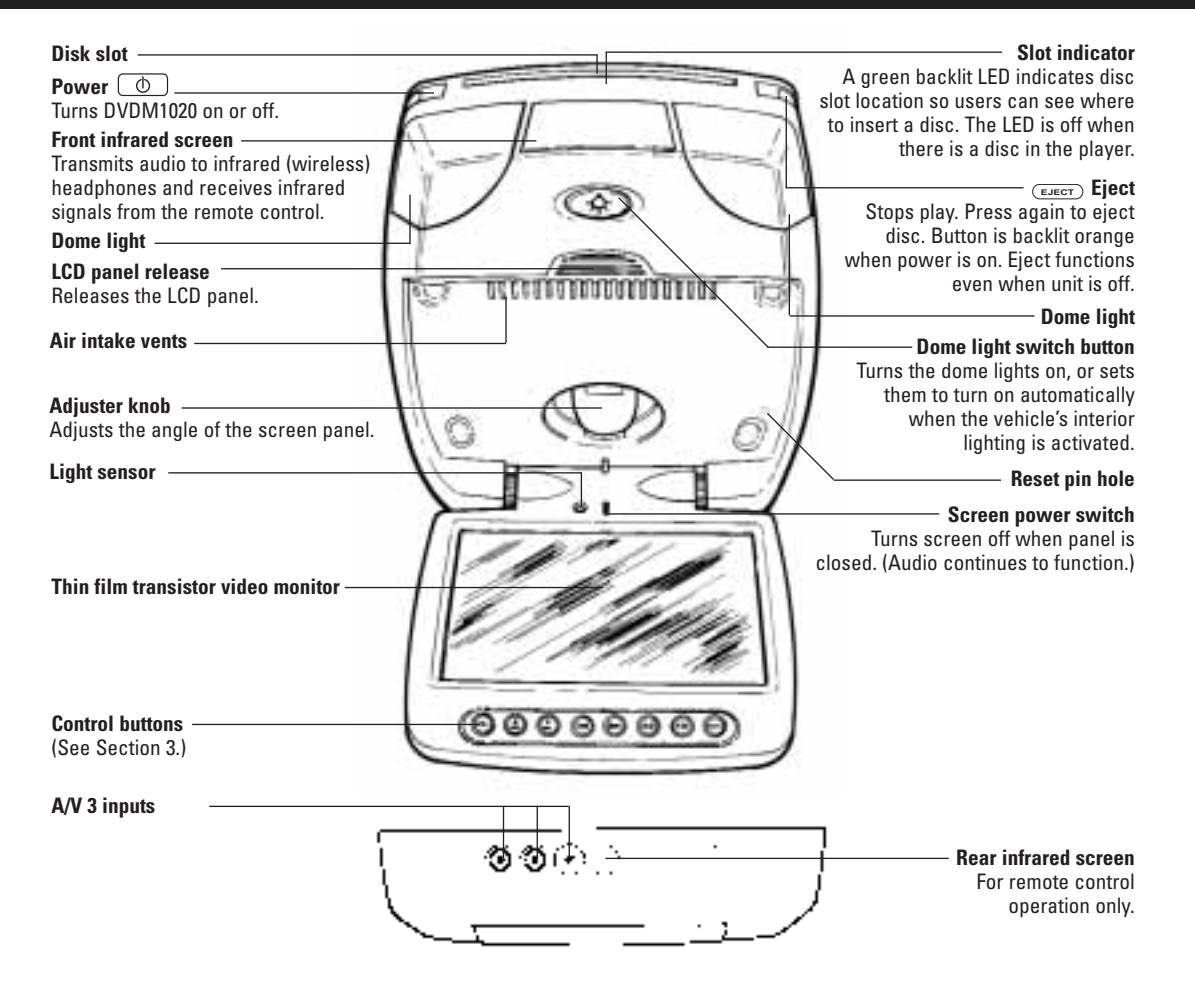

# **SECTION 3: CONTROLS**

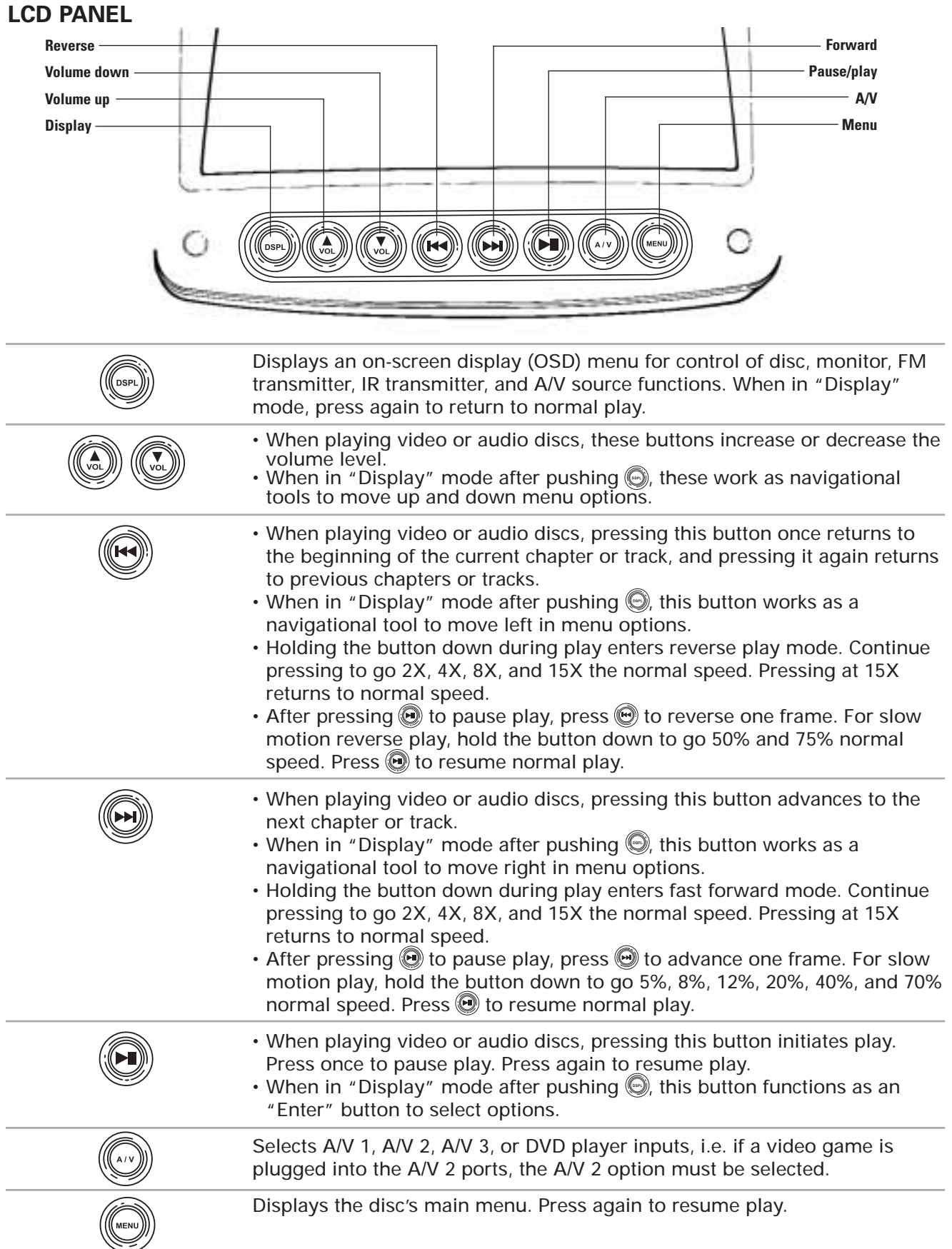

 $\sim$ 

### **REMOTE CONTROL**

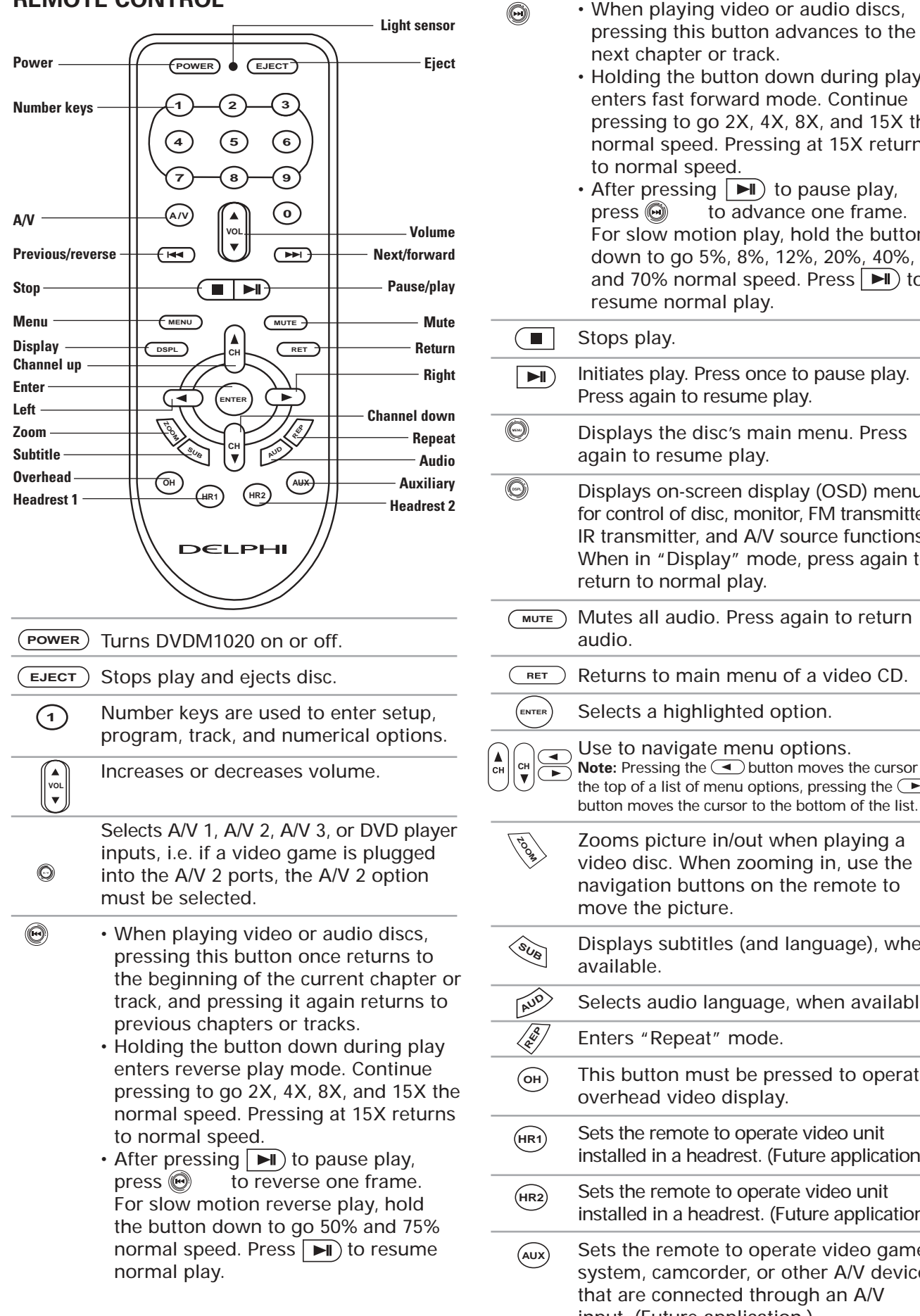

• Holding the button down during play enters fast forward mode. Continue pressing to go 2X, 4X, 8X, and 15X the normal speed. Pressing at 15X returns to normal speed. After pressing  $|\blacktriangleright$  to pause play,  $pres \circledast$  to advance one frame. For slow motion play, hold the button down to go 5%, 8%, 12%, 20%, 40%, and 70% normal speed. Press  $\boxed{\blacktriangleright}$  to resume normal play. tops play. hitiates play. Press once to pause play. ress again to resume play. isplays the disc's main menu. Press gain to resume play. Displays on-screen display (OSD) menu or control of disc, monitor, FM transmitter, R transmitter, and A/V source functions. When in "Display" mode, press again to eturn to normal play. Mutes all audio. Press again to return udio. eturns to main menu of a video CD. elects a highlighted option. lse to navigate menu options. **lote:** Pressing the  $\bigodot$  button moves the cursor to the top of a list of menu options, pressing the  $\Box$ button moves the cursor to the bottom of the list. ooms picture in/out when playing a ideo disc. When zooming in, use the avigation buttons on the remote to nove the picture. lisplays subtitles (and language), when vailable. elects audio language, when available. nters "Repeat" mode. his button must be pressed to operate verhead video display. ets the remote to operate video unit installed in a headrest. (Future application.) ets the remote to operate video unit installed in a headrest. (Future application.) ets the remote to operate video game system, camcorder, or other A/V devices hat are connected through an A/V input. (Future application.)

# **SECTION 4: GETTING STARTED**

There are four ways to turn on DVDM1020:

- Press the  $\circledcirc$  button on the unit.
- Press the (*POWER*) button on the remote control.
- Lower the screen panel by pressing the release button.
- Insert a disc.

# **PLAYING A DISC**

1. Insert a disc (label side facing up) in the unit's slot.

**Caution:** If DVDM1020 is in A/V mode, it will not accept a disc. Do not force the disc into the slot as this could damage DVDM1020.

2. DVDM1020 automatically detects whether you have inserted a DVD, audio CD, a video CD, or a disc containing MP3 files and displays the disc's main menu. Using the navigation buttons on the screen panel or remote as described in Section 3, select an option.

**Note:** When playing audio over the vehicle's audio system, make sure vehicle radio channel selection matches wireless FM transmitter settings. See page 9.

# **OPERATING THE REMOTE CONTROL**

DVDM1020 incorporates infrared sensors that relay signals from the remote control, allowing the unit to be controlled simply by pointing the remote control at the front or rear infrared screen. Keep dust clear of the infrared screen, as dust may affect the efficiency of the remote control.

**Note:** Two AAA batteries must be installed for remote to operate.

## **OPERATING HEADPHONES**

Your DVDM1020 includes a built-in infrared transmitter for use with Delphi wireless headphones. The headphones operate on a frequency from 2.3 Mhz to 2.8 Mhz. Adjust the volume using the volume control on the headphone.

The wireless headphones must be used within a line of sight from the infrared transmitter.

**Note:** Two AAA batteries must be installed in each set of headphones for operation.

# **OPERATING THE DOME LIGHTS**

The dome lights are integrated into DVDM1020 and are controlled by a two-step button. Press the button once to turn on the lights. Press again to set them to operate with the rest of the vehicle's interior lighting system.

**Caution:** Do not leave the vehicle unattended with the dome light switch in the on position, as this could result in a discharged battery.

#### **ADJUSTING THE SCREEN PANEL ANGLE**

Turn the knob to adjust the viewing angle of the screen. DVDM1020 has a mechanical memory and will automatically return to your setting when you lower the panel again.

### **SECTION 5: OSD COMMANDS AND SETTINGS**

An on-screen display (OSD) directs you through various setup and adjustments such as picture shape and quality, as well as FM transmitter, IR transmitter, and A/V source settings.

All menu options may be selected using either the navigation buttons on the screen panel or remote as described in Section 3. When using the screen panel, select the highlighted option by pressing  $\circledR$  When using the remote, select the highlighted option by pressing (ENTER).

To reach the main OSD menu, press  $\odot$  on the remote control or  $\textcircled{\tiny{\textcircled{\tiny{\textcirc}}}}$  on the screen panel.

Pressing  $\odot$  or  $\odot$  again at any time returns to normal play mode. Using the navigation buttons to select "Exit" returns to the previous menu screen.

**Note:** Not all of the following features are available for all types of media. An invalid symbol appears on the screen when you press a button that does not have any function with the type of media being played.

### **USING SUBTITLES**

- 1. From the main OSD menu, select "DVD/VCD/MP3/CD."
- 2. Select "Subtitles." Use the navigation buttons to cycle through the options and select the language desired. Availability and options will vary by disc.

### **SELECTING AUDIO OPTIONS**

- 1. From the main OSD menu, select "DVD/VCD/MP3/CD."
- 2. Select "Audio." Use the navigation buttons to cycle through the options, which will vary by disc, and may include options such as stereo, mono, different language pronunciation, Dolby®, and more.

## **SELECTING TRACK**

- 1. From the main OSD menu, select "DVD/VCD/MP3/CD."
- 2. Select "Track." Use the navigation buttons to highlight the desired chapter or track number. Select "OK" to play that track or chapter.

### **SELECTING CAMERA ANGLE**

- 1. From the main OSD menu, select "DVD/VCD/MP3/CD."
- 2. Select "Angle." Use the navigation buttons to cycle through different camera angles, which will vary by disc. (Video only—not all discs support this feature.)

# **USING TITLE SCREEN**

- 1. From the main OSD menu, select "DVD/VCD/MP3/CD."
- 2. Select "Title." The disc's main menu is displayed. Press  $\textcircled{\tiny{\textcircled{\tiny\textcirc}}}$  or  $\textcircled{\tiny{\textcircled{\tiny\textcirc}}}$  again to clear the OSD menu off the screen, and then use the navigation buttons to navigate the disc's main menu normally.

# **SELECTING ZOOM LEVEL**

- 1. From the main OSD menu, select "DVD/VCD/MP3/CD."
- 2. Select "Zoom." The picture will enlarge 1.5 times normal size. Select "Zoom" again to return to normal size. When in "Zoom" mode, press  $\circledcirc$  or  $\circledcirc$  to clear the OSD menu off the screen, and use the navigation buttons to move the picture.

### **USING REPEAT**

- 1. From the main OSD menu, select "DVD/VCD/MP3/CD."
- 2. Select "Repeat." Continue pressing  $\textcircled{3}$  on the screen panel or  $\frac{f_{\text{ENTER}}}{f_{\text{energy}}}$  on the remote to cycle through the options.
	- On a DVD, these options include "Repeat Disc," "Repeat Title," "Repeat Chapter," or "Repeat Off."
	- On an audio CD, MP3, or video CD, these options include "Repeat Disc," "Repeat Track," or "Repeat Off."

## **USING A TO B**

- 1. From the main OSD menu, select "DVD/VCD/MP3/CD."
- 2. Selecting "A to B" sets point "A" of a continuous loop play. Pressing again sets point "B." DVDM1020 will continue to play the selected section between these two points until "A to B" is selected again, turning the feature off.

### **USING STATUS MENU**

1. From the main OSD menu, select "DVD/VCD/MP3/CD."

**Note:** When a disc is stopped, or there is no disc in DVDM-1020, selecting "Status" will bring up the unit's main menu. See Section 6 for more information.

- 2. When a disc is being played, a number of functions (which will vary depending on the type of disc) can be controlled from the "Status" menu. Use the  $\left|\frac{1}{r}\right|$  buttons to choose an option.
	- *Chapter/Track:* Change the chapter or track being played by selecting this option and using the remote's number keys to enter a valid chapter or track number.
	- *Title:* Change the title being played (if more than one is available) by selecting this option and using the remote's number keys to enter a valid title number.
	- *Audio:* Change audio language settings by selecting this option. Availability and options displayed will vary by disc.
- *Subtitle:* Change subtitle language by selecting this option. Availability and options will vary by disc.
- *Angle:* Change the camera angle by selecting this option and using the remote's number keys to enter a valid angle number. Availability and options will vary by disc.
- *Time:* Use this function to restart play at a specified point. Use the remote's number keys to enter the desired starting time and press (ENTER<sub>R</sub>) to begin play from that point.
- *Marker:* Up to five markers can be programmed, which when selected will begin play from that point. After selecting this option, use the  $\left| \cdot \right|$  buttons to highlight "Marker 1," "Marker 2," "Marker 3," "Marker 4," or "Marker 5." Pressing (ENTER<sub>D</sub>) will program a marker at that point. After a marker has been programmed, select it using the  $\ddot{\bm{\epsilon}}$  buttons, and press(extex) to begin play from that point. Clear all markers by selecting "Clear All Markers."
- *Repeat Mode:* Enter "Repeat" mode by selecting this option. Use the  $\left[\frac{k}{|V|}\right]$  buttons to select "Disc" to repeat the entire disc, "Title" to repeat the current title, or "Chapter" (or "Track") to repeat the current chapter or track. When "Repeat" mode is enabled, "Off" appears as an option in the menu; select it to disable "Repeat." The default setting for "Repeat" is off.
- *Time Display:* Change the time display settings with this option. DVDM-1020 can display the time as "Total," "Total Elapsed," "Total Remain," "Single Elapsed," "Single Remain," or "Single." Highlight your preference and press (ENTER).
- *Listening Mode:* Change the listening mode settings with this option. DVDM-1020 can transmit audio in several different modes, which will vary depending on the type of disc being played.
- *Play Mode:* DVDM-1020 can play tracks in normal order, shuffled, or just the first 10 seconds of each. Select "Play Mode," then use the  $\left[\frac{1}{r}\right]$  buttons to choose between "Normal," "Shuffle," or "Intro."
- *Play List:* You can program DVDM-1020 to play only tracks selected to a play list. To create or edit a play list:
- Select "Play List."
- Use theြ<u>ं</u>∥ु buttons to highlight "Edit Play List" and press  $\odot$
- Using the ||ं,||ं,||buttons, highlight the tracks you want included in the list, and press  $\left(\mathsf{D}_{\mathsf{ENTER}}\right)$ . You may add as many tracks as you wish to your play list. When finished, press
	- to return to the "Play List" menu.

**To add all tracks to the play list, use the**  $\left| \cdot \right|$ buttons to highlight "Add All Tracks to Play List" and press (ENTER<sub>)</sub> to disable or enable the play list.

• *MP3 Disc Scan:* Scan the disc for MP3 files by selecting this option.

#### **USING RND/INT (RANDOM/INTRO)**

- 1. From the main OSD menu, select "DVD/VCD/MP3/CD."
- 2. Select "RND/INT." Continue to press (ENTER<sub>)</sub> to cycle through three options:
	- "Shuffle" to play all tracks or files in a random order.
	- "Intro" to play the first 10 seconds of each track or file on the disc.
	- "Normal" to play tracks or files in sequential order.

### **CHANGING SCREEN MODE**

- 1. From the main OSD menu, select "Monitor."
- 2. Select "Screen Mode." Using the navigation buttons, select the desired screen size: "Full," "Wide," or "Normal."

### **CHANGING PICTURE MODE**

- 1. From the main OSD menu, select "Monitor," then select "Picture Mode."
- 2. Select "Bright," "Contrast," "Color," or "Tint." Using the  $\bigcirc$  buttons, adjust the settings. A bar graph displays the current settings.
- 3. DVDM-1020 features a light sensor that allows the screen to automatically dim the screen when in a darker environment. There are four stages of screen backlight brightness based on ambient light strength. To turn this feature off, select "Dimmer," then use the  $\bigcirc$ buttons to select "Auto" or "Off."
- 4. To reset picture settings to their factory default setting, select "Default."

### **CHANGING BUTTON BACKLIGHT LEVEL**

Buttons on DVDM1020's screen panel are backlit in orange, and the brightness level can be changed.

- 1. From the main OSD menu, select "Monitor."
- 2. Select "Button Backlight."
- 3. Select "1," "2," "3," or "4" to change brightness level. To turn off the backlighting feature, select "Off."

#### **CHANGING FM TRANSMITTER SETTINGS**

The wireless FM transmitter can be used to transmit audio from DVDM1020 to your vehicle radio.

- 1. From the main OSD menu, select "FM Transmitter."
- 2. To change the transmitter frequency, select "Frequency" and use the  $\bigcirc$  buttons to cycle through the frequency options ranging from 88.1 FM to 97.9 FM. Set your vehicle radio to the same frequency to receive audio.
- 3. To turn the FM transmitter off, select "Transmitter," and use the  $\bigcirc$  buttons to select "Off."

**Note:** When the FM transmitter is on, broadcast reception of other channels through your vehicle radio may be poor. Turning off the FM transmitter will restore normal operation.

#### **CHANGING IR TRANSMITTER SETTINGS**

DVDM-1020 is programmed to transmit infrared signals to wireless headphones. To turn this capability off, from the main OSD menu, select "IR Transmitter." Select "Transmitter" and use the  $\overline{\mathcal{A}}$  buttons to select "On" or "Off."

### **CHANGING A/V SOURCE**

DVDM-1020 is equipped to connect other A/V sources, such as a video cassette player or video game system. To select the source of A/V input, from the main OSD menu, select "A/V Source." Using the  $\left|\frac{L}{v}\right|$  buttons, select either "DVD," "AV1," "AV2," or "AV3."

**Note:** This function can also be accomplished by using the A/V button on the screen panel or the remote.

### **SECTION 6: OTHER FEATURES AND PARENTAL CONTROLS**

When disc play is stopped, or there is no disc inserted, selecting "Status" mode from the "DVD/VCD/MP3/CD" menu brings up a menu allowing you to change language, audio, display, disc, and parental settings. Press  $\bigodot$  to exit a screen.

### **CHANGING LANGUAGE SETTINGS**

- 1. Select "Language."
- 2. Select "Player Menus," "Disc Menus," "Disc Audio," or "Disc Subtitle." Use the **CH** buttons to scroll through the list of available languages and select your preference. DVDM-1020 can display settings in English, French, German, Spanish, Turkish, Japanese, Italian, or Portuguese.

### **CHANGING AUDIO SETTINGS**

- 1. Select "Audio."
- 2. DVDM-1020 allows you to change a variety of audio settings, including:
	- Speaker setup: Change settings for front speakers ("Large" or "Small"), center speaker ("On" or "Off"), surround speakers ("On" or "Off"), subwoofer ("On" or "Off"), or speaker distance (front left .5 m to 10 m, front right .5 m to 10 m, or reset to defaults).
	- Digital audio out: Dolby Digital
	- Surround format: Dolby Digital
	- Dynamic range: Select "Maximum" or "Compressed."
	- Downmix mode: Select "Stereo Normal" or "Dolby Surround."
	- Downsampling: Select "48 kHz Compatible" or "True 96 kHz."
	- Pro Logic® mode: Select "Automatic" or "All."

## **CHANGING DISPLAY SETTINGS**

- 1. Select "Display."
- 2. DVDM1020 allows you to change a variety of display settings, including:
	- Preferred video standard: Select "Content Specific," "NTSC," or "PAL."
	- TV aspect: Select "16:9 Widescreen" (recommended), "4:3 Letterbox," or "4:3 Pan & Scan."
	- On-screen info: Select "On" or "Off."
	- Component out: Select "RGB" or "YUV."
	- Scart output: Select "Disable," "Composite," "S-video," or "RGB."
	- Panel display: Select "Dim," "Bright," or "Dim for Playback."
	- Power saving: "Never."

### **CHANGING DISC SETTINGS**

- 1. Select "Disc."
- 2. DVDM-1020 allows you to change certain disc play settings, including:
	- Autoplay: Select "On" or "Off."
	- PBC: Select "On" or "Off."

#### **CHANGING PARENTAL SETTINGS**

- 1. Select "Parental."
- 2. DVDM1020 allows you to change certain parental control features, including:
	- Country: Set to "USA."
	- Parental: Set parental control level to "Off" or level "G," "PG," "PG13," "R," or "NC17."
	- Password: You can limit access to DVDM-1020 by entering a 4-digit password using the number keys on the remote.

#### **CHANGING BACK TO DEFAULT SETTINGS**

- 1. Press  $\circledcirc$  , followed by "1," "2," "3," and "4" on the remote control to enter the reset screen.
- 2. Press (ENTER) to return to default settings.
- 3. Press  $\textcircled{1}$  to exit reset screen.

# **SECTION 7: TROUBLESHOOTING**

Your DVDM1020 is designed and built to provide you with trouble-free performance. If it does not appear to be functioning properly, please follow these troubleshooting guidelines.

#### **Poor in-vehicle radio reception:**

- 1. Check the condition of the vehicle's radio antenna.
- 2. Verify that the antenna is fully raised.
- 3. If a wireless FM transmitter has been installed, make sure FM transmitter is off. Use the status menu in the OSD to turn it off.

#### **Infrared sensor inoperative:**

- 1. Verify that the batteries in the remote are fresh. If not, replace batteries.
- 2. Verify that the remote sensor screen is not obstructed.
- 3. Verify that the infrared transmitter is in line of sight with the sensor screen of the unit.

#### **Disc won't play:**

- 1. Verify that disc is inserted with label side up.
- 2. Check the type of disc. This unit only plays DVDs, audio CDs, MP3s, and video CDs.
- Both the unit and the disc are coded by region. If the regional codes don't match, the disc can't be played. This DVD player is region one.

#### **Play starts, but then stops immediately:**

- 1. Clean the disc if dirty.
- 2. Allow player to dry out if condensation has formed.

#### **No sound or distorted sound:**

- If you are using infrared headphones, make sure you turn on the infrared power.
- 2. Make sure the FM transmitter is on and the proper frequency has been selected for the vehicle radio.
- 3. Make sure your audio selection is correct.

#### **Caution: Take care to prevent your DVDM-1020 from overheating. If your unit begins to overheat, an automatic shutdown will be prompted, and the following message will appear on your screen:**

**"Your system has been automatically shut down to prevent overheating and damage to internal components. Please do not operate the system for 30 minutes to allow for cooling, then power on the system again."**

#### **CONTACTING TECHNICAL SERVICE SUPPORT**

For additional information in solving problems with your DVDM1020, contact Delphi at 1.877.667.8700 Monday—Friday 8:00 a.m.— 4:30 p.m. Eastern Standard time, or visit www.delphi.com.

#### **Can't advance or reverse scan:**

You can't advance through the opening credits and warning information that appears at the beginning of movies because the disc is programmed to prohibit that function.

#### **The "X" icon appears on screen:**

Check your disc. The feature or action cannot be completed at this time because:

- 1. The disc's software restricts it.<br>2. The disc's software doesn't sure
- 2. The disc's software doesn't support the feature.<br>3. The feature is not available at the moment.
- The feature is not available at the moment.
- 4. You've requested a title or chapter number that is out of range.

#### **Picture is distorted:**

- 1. Check the disc for damage. Try another disc.
- 2. It is normal for some distortion to appear during forward or reverse scan.

#### **Dome light does not work:**

Change the bulb.

#### **Unit locked:**

- 1. Using a small pin, reset the unit through the reset pin hole (see page 3).
- 2. Press and hold  $\circledcirc$  on the unit or the Crower button on the remote control for more than three seconds. The screen will become dark, then flash once. Release the button. The unit can be powered on by pressing the  $\circledcirc$  or  $\circledcirc$  button after the three-second initialization period.

### **TECHNICAL INFORMATION**

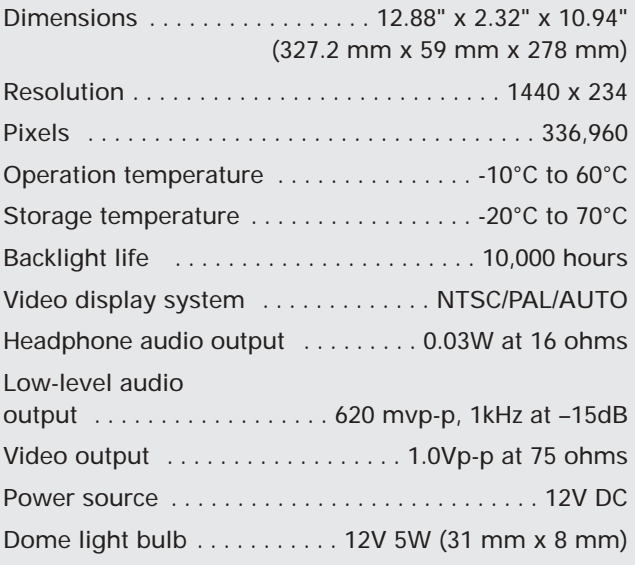

# **SECTION 8: WARRANTY**

Delphi Product & Service Solutions ("Delphi") warrants all Delphi Mobile Video products sold by Delphi ("Products") to be free of defects in material and workmanship, subject to the following conditions.

The duration of Delphi's warranty with respect to Product is limited to one (1) year from the date of sale to the original consumer purchaser.

**No other express warranties are made with respect to any Product. All implied warranties, including warranties of merchantability and fitness for a particular purpose are limited to the warranty period set forth above. This warranty is not transferable and applies only to the original consumer purchaser of the Product.**

Delphi will, as its sole obligation under this warranty, replace or repair, at its option, any Product that does not conform to this warranty. Under no circumstances will Delphi be liable for any incidental or consequential damages under this warranty or any implied warranties.

Delphi will not be responsible for damage resulting from (i) any deviation from Delphi's operating instructions as printed in Delphi's catalog or on any packaging, labels, or other literature provided with a Product, (ii) installation of a Product in a manner which is inconsistent with Delphi's written instructions, (iii) alteration or modification of a Product, (iv) misuse, (v) neglect, (vi) abuse, (vii) accident, (viii) normal wear and tear, (ix) commercial use, (x) service by anyone other than a Delphi authorized repair facility, or (xi) other improper application, installation, or operation of the Product.

#### **HOW YOU (THE CUSTOMER) CAN GET SERVICE**

To obtain warranty service after installation, you must return the defective Product with the original receipt to the original place of installation. For technical support or if you have questions, call Delphi at 1.877.667.8700.

**If warranty service is needed at any time during the warranty period, the purchaser will be required to furnish a sales receipt/proof of purchase indicating the date of purchase, amount paid, and place of purchase. Customers who fail to provide such proof of purchase will be charged for the repair of any Product.**

#### **HOW STATE LAW RELATES TO THE WARRANTY**

Some states do not allow limitations on how long implied warranties last, or the exclusion or the limitation of incidental or consequential damages. So the above limitations may not apply to you. This warranty gives you specific legal rights. You may also have other rights that may vary from state to state.

#### *NO PERSON IS AUTHORIZED BY DELPHI TO MODIFY OR ADD TO THIS LIMITED WARRANTY.*

# **FCC STATEMENT**

This equipment has been tested and found to comply with the limits for a Class B digital device, pursuant to Part 15 of the FCC rules. These limits are designed to provide reasonable protection against harmful interference in a normal installation. This equipment generates, uses, and can radiate radio frequency energy and, if not installed and used in accordance with the instructions, may cause harmful interference to radio communications. However, there is no guarantee that interference will not occur in a particular installation. If this equipment does cause harmful interference to radio or television reception, which can be determined by turning the equipment off and on, the user is encouraged to try to correct the interference by one or more of the following measures:

- Reorient or relocate the receiving antenna
- Increase the separation between the equipment and receiver
- Connect the equipment into an output on a circuit different from that to which the receiver is connected
- Consult the dealer or an experienced electronics technician for help
- A shielded cable must be used when connecting a peripheral to the serial ports

**AN** Warning: Modifications not expressly approved by **the manufacturer could void the user's authority to operate the equipment under FCC rules.** 

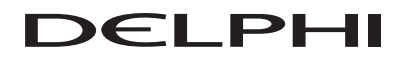

#### www.delphi.com

Delphi Corporation 1441 West Long Lake Road Troy, Michigan 48098-5090 U.S.A. Customer Service: [1] 877.GO DELPHI

©2004 Delphi Corporation. All rights reserved. DPSS-04-E-026